## **Torre OptiPlex 5090**

Configuração e Especificações

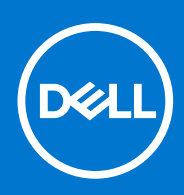

**Modelo regulamentar: D29M Tipo regulamentar: D29M003 Agosto 2021 Rev. A01**

#### Notas, avisos e advertências

**NOTA:** Uma NOTA fornece informações importantes para ajudar a utilizar melhor o produto.

**AVISO: Um AVISO indica possíveis danos no hardware ou uma perda de dados e explica como pode evitar esse problema.**

**ADVERTÊNCIA: Uma ADVERTÊNCIA indica possíveis danos no equipamento, lesões corporais ou morte.**

© 2021 Dell Inc. ou as suas subsidiárias. Todos os direitos reservados. Dell, EMC e outras marcas comerciais pertencem à Dell Inc. ou às respetivas subsidiárias. Outras marcas comerciais podem pertencer aos respetivos proprietários.

# Índice

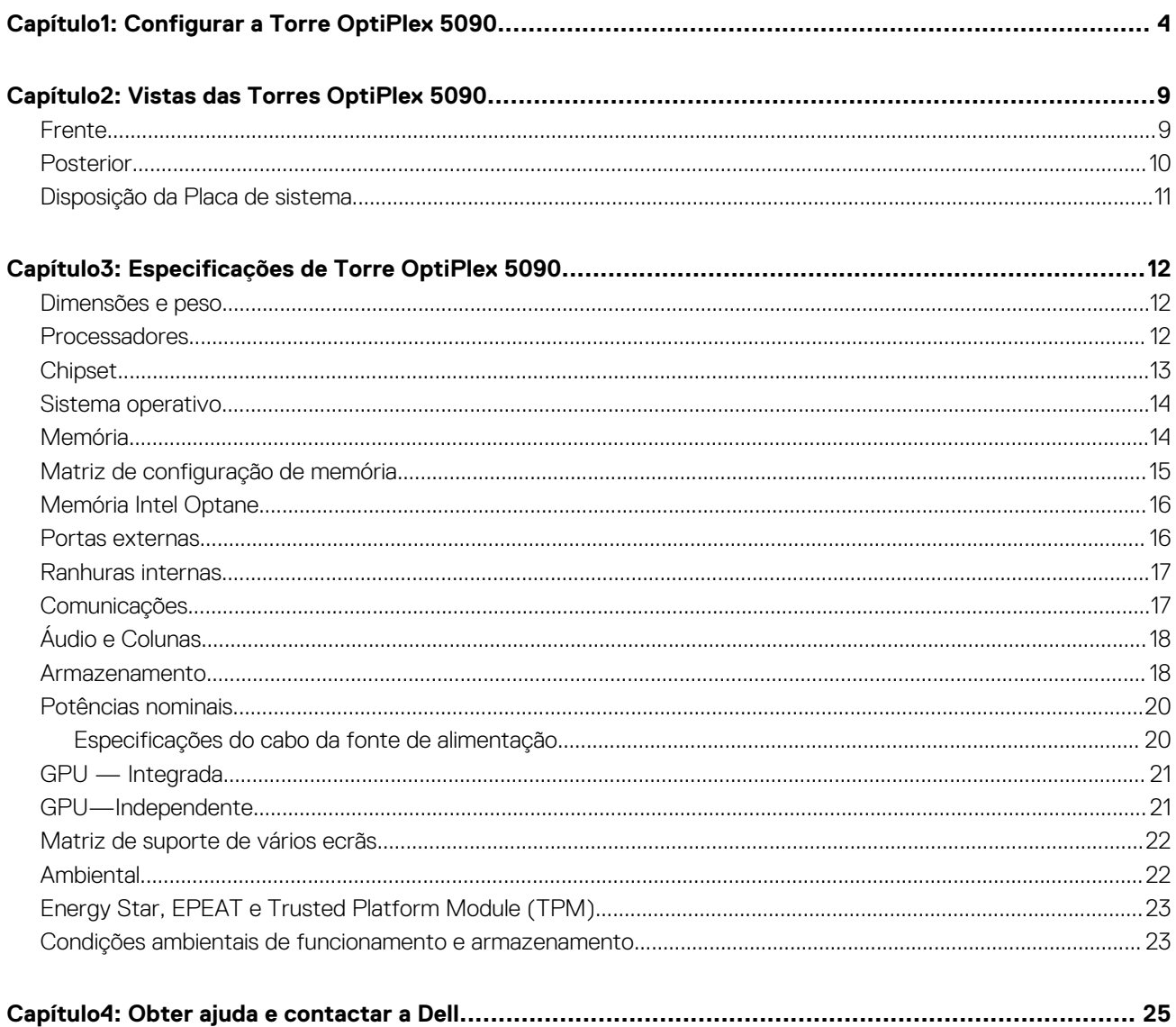

## **Configurar a Torre OptiPlex 5090**

**1**

<span id="page-3-0"></span>As imagens apresentadas neste documento podem não representar exatamente o seu computador, pois dependem da configuração encomendada.

#### **Passo**

1. Ligue o teclado e o rato.

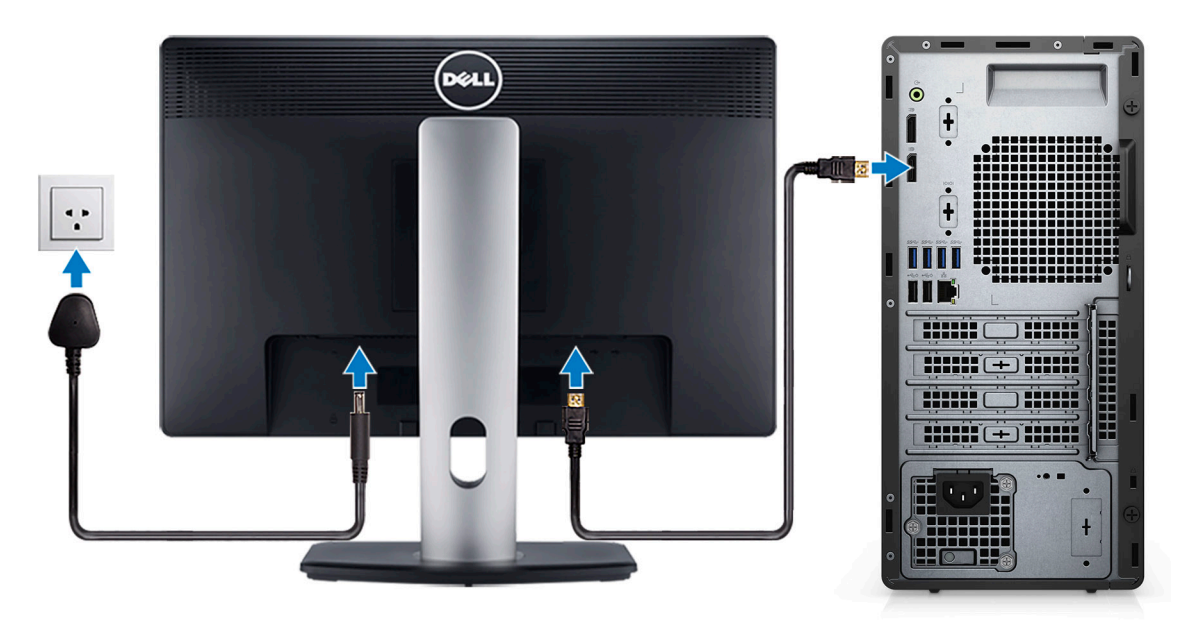

2. Ligue-se à rede através de um cabo ou ligue-se a uma rede sem fios.

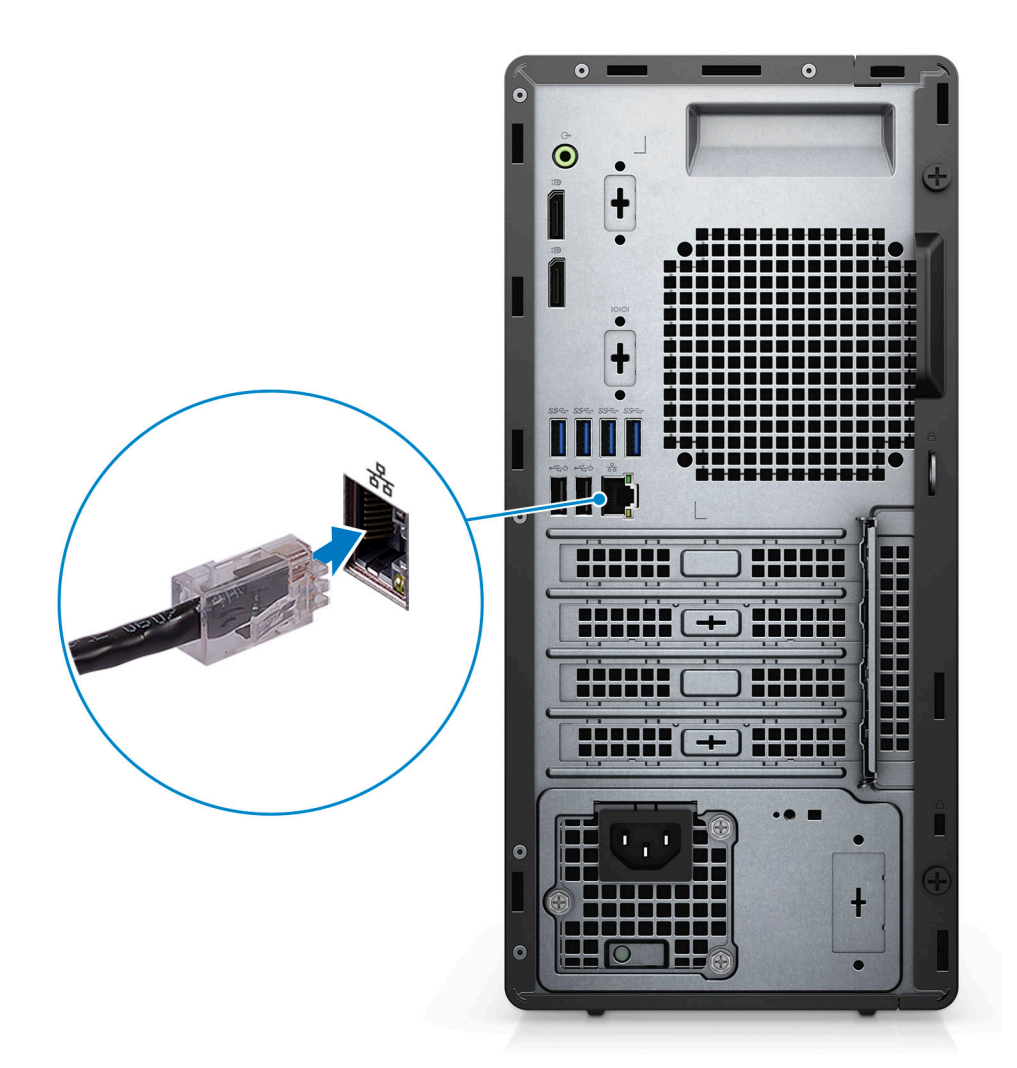

3. Ligar o ecrã.

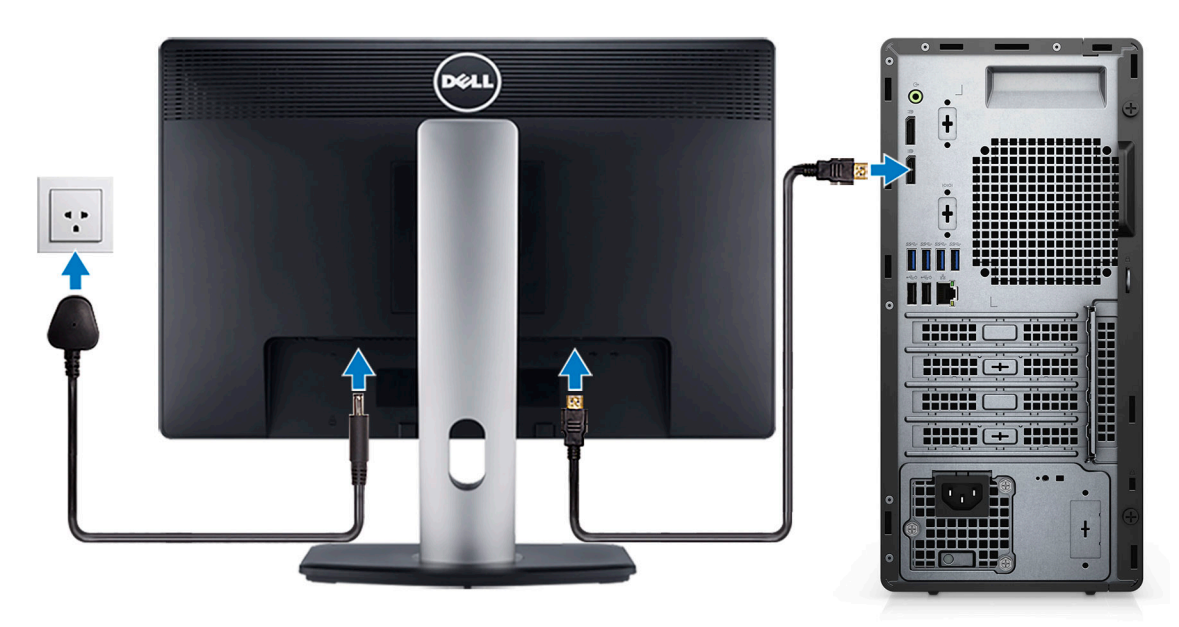

4. Ligue o cabo de alimentação.

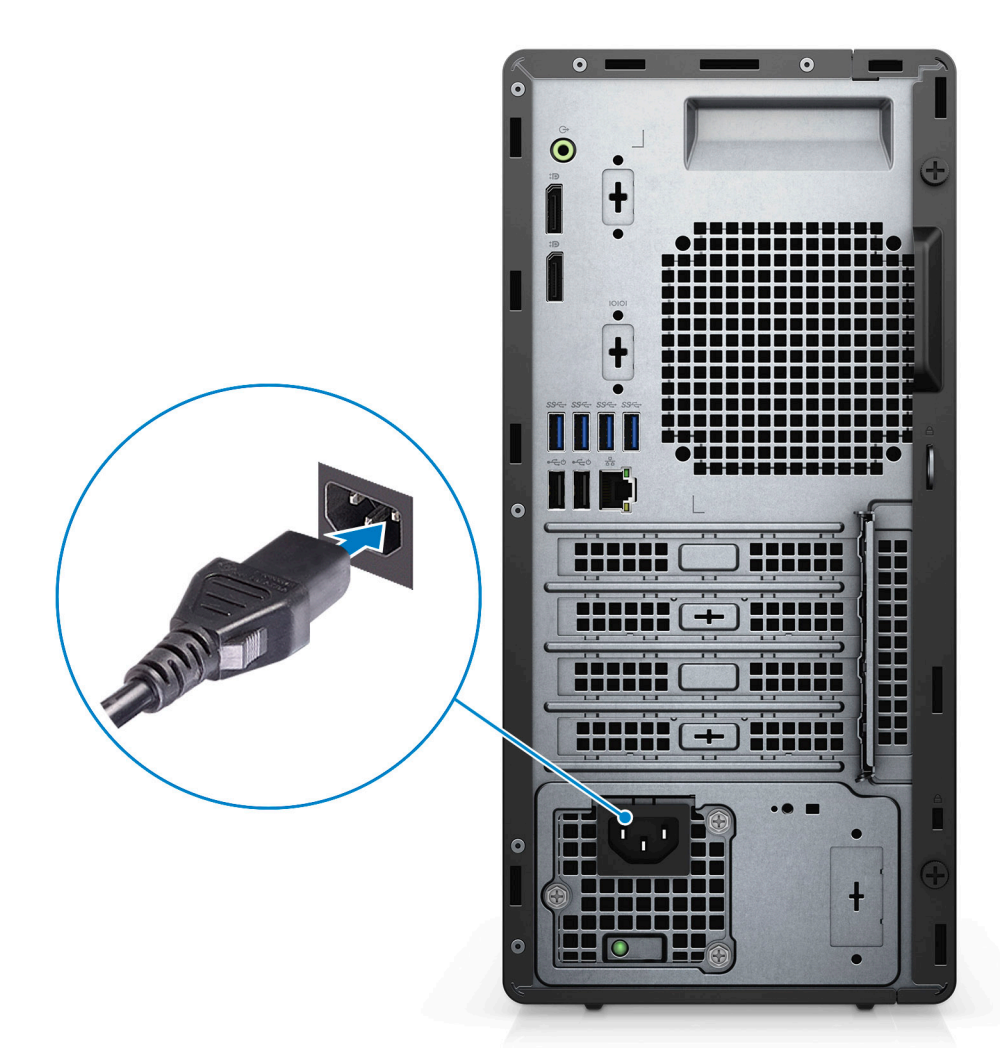

5. Prima o botão de alimentação.

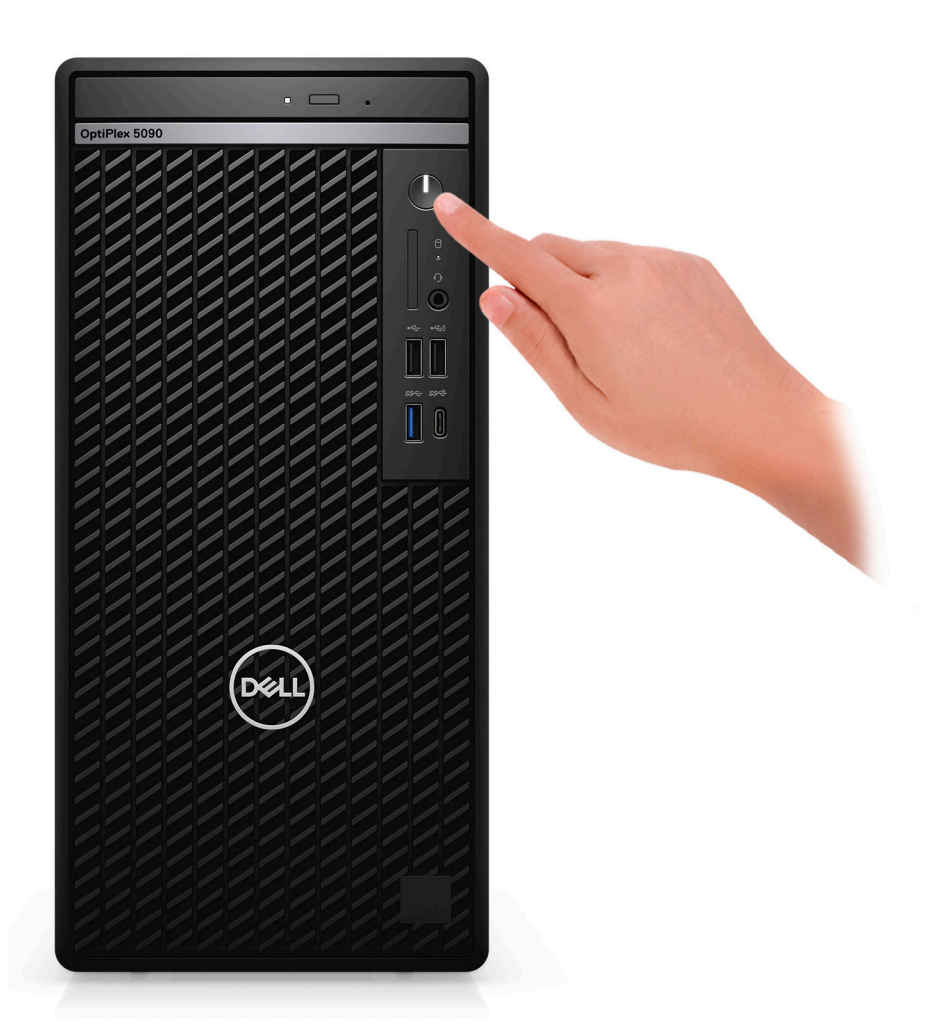

6. Concluir a configuração do Windows.

Siga as instruções apresentadas no ecrã para concluir a configuração. Quando configurar, a Dell Technologies recomenda que:

● Ligue a uma rede para proceder às atualizações do Windows.

**NOTA:** Se for ligar a uma rede sem fios segura, introduza a palavra-passe correspondente, quando pedido.

- Se estiver ligado à Internet, inicie sessão ou crie uma conta Microsoft. Se não estiver ligado à Internet, crie uma conta offline.
- No ecrã **Suporte e Proteção**, introduza os seus detalhes de contacto.
- 7. Localize e utilize as aplicações Dell a partir do menu Iniciar do Windows Recomendado

#### **Tabela 1. Localize as aplicações Dell.**

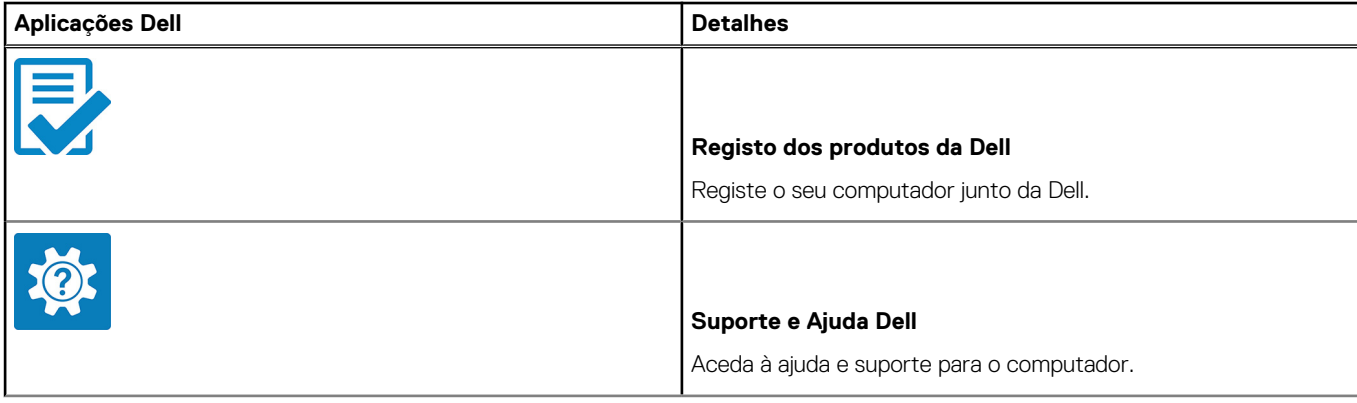

#### **Tabela 1. Localize as aplicações Dell. (continuação)**

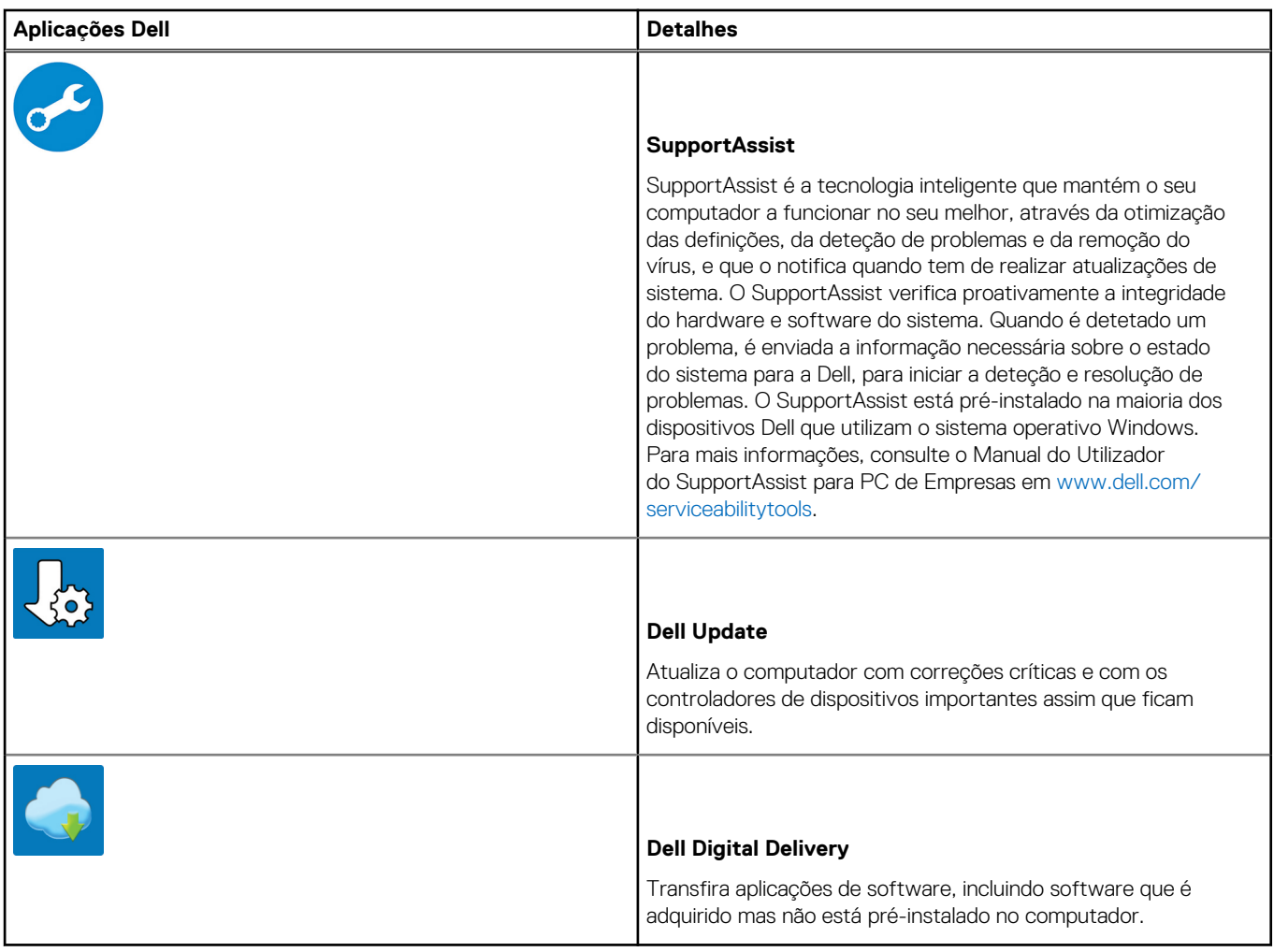

## **Vistas das Torres OptiPlex 5090**

### <span id="page-8-0"></span>**Frente**

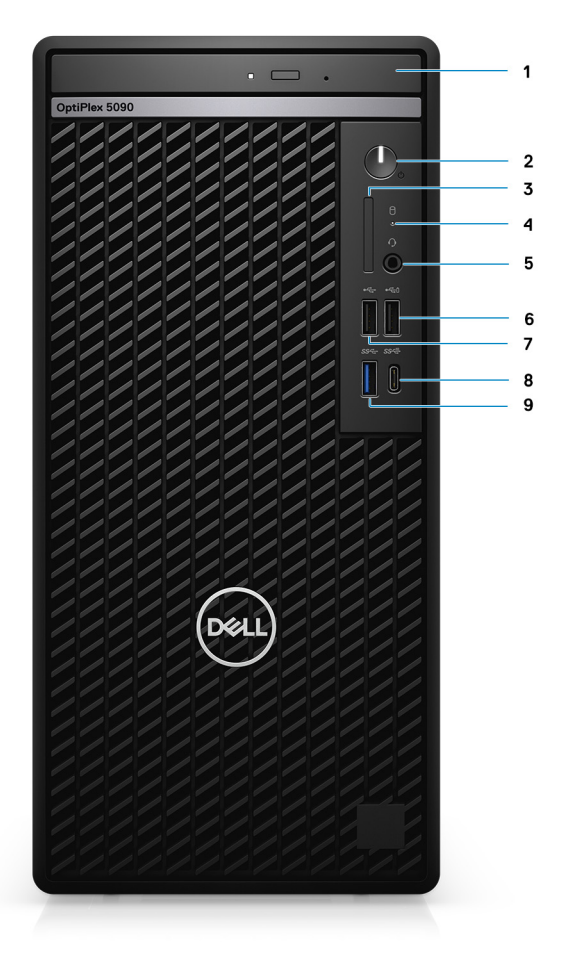

- 1. Disco Ótico (opcional)
- 2. Botão de alimentação com LED de diagnóstico
- 3. Leitor de cartões SD 4.0 (opcional)
- 4. Luz de atividade do disco rígido
- 5. Porta para saída de áudio universal
- 6. Porta USB 2.0 com PowerShare
- 7. Porta USB 2.0
- 8. Porta USB 3.2 de 2.ª Geração Type-C
- 9. Porta USB 3.2 de 1.ª Geração

### <span id="page-9-0"></span>**Posterior**

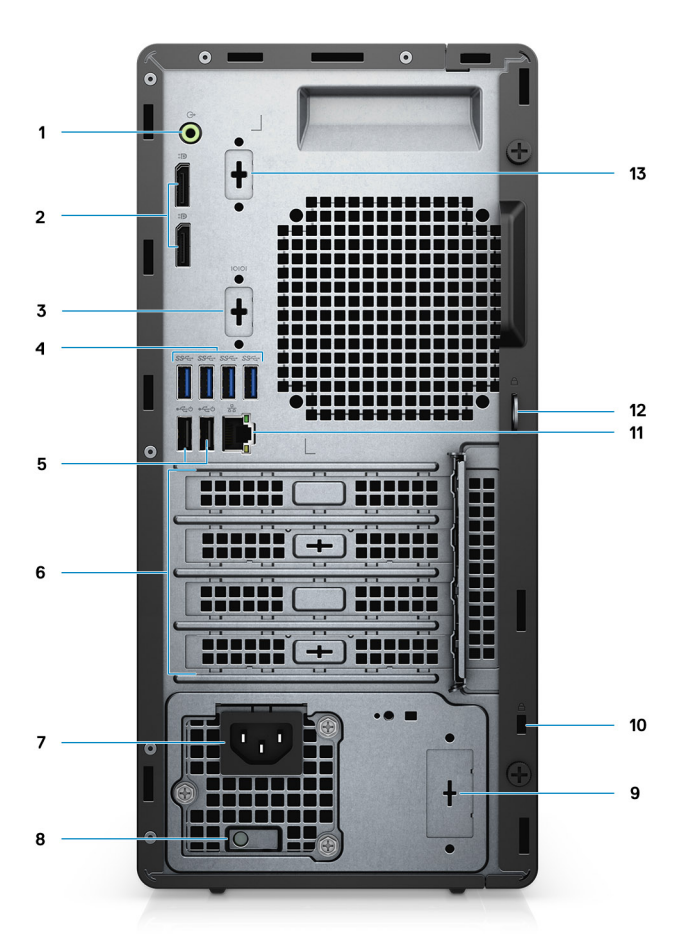

- 1. Porta de áudio de saída/entrada de linha
- 2. 2 portas DisplayPort 1.4
- 3. 3.ª Porta de Vídeo (VGA/DP/HDMI 2.0b/USB Type-C com Alt-Mode) (opcional)
- 4. 4 portas USB 3.2 de 1.ª Geração
- 5. 2 portas USB 2.0 com Smart Power On
- 6. 4 ranhuras para placas de expansão
- 7. Porta do conector de alimentação
- 8. Luz de diagnóstico da fonte de alimentação
- 9. Ranhura de tipo recorte (conector SMA opcional)
- 10. Ranhura do cabo de segurança Kensington
- 11. Porta RJ-45 10/100/1000 Mbps
- 12. Argola para cadeado
- 13. Ranhura da porta de série/PS2

### <span id="page-10-0"></span>**Disposição da Placa de sistema**

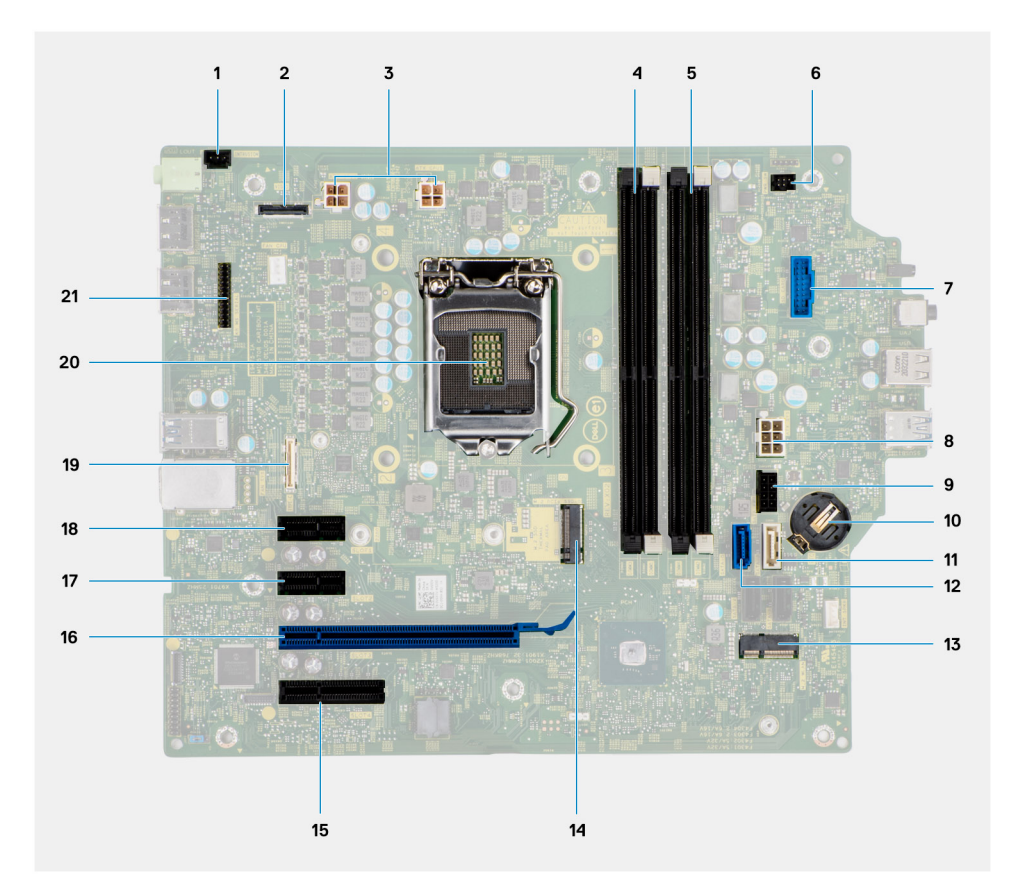

- 1. Conector do switch de intrusão
- 2. Conector de vídeo
- 3. Conector de alimentação da CPU ATX
- 4. Conector do módulo de memória
- 5. Conector do módulo de memória
- 6. Conector do botão de alimentação
- 7. Conector do leitor de cartões SD
- 8. Conector de alimentação do sistema ATX
- 9. Conector de alimentação SATA
- 10. Bateria de célula tipo moeda
- 11. Conector SATA3 (branco)
- 12. Conector SATA0 (azul)
- 13. Conector M.2 WLAN
- 14. Conector M.2 PCIe SSD
- 15. PCIe x4 (Ranhura4)
- 16. PCIe x16 (Ranhura3)
- 17. PCIe x1 (Ranhura2)
- 18. PCIe x1 (Ranhura1)
- 19. Conector Type-C
- 20. Socket do processador
- 21. Conector de série do teclado e do rato

## <span id="page-11-0"></span>**Especificações de Torre OptiPlex 5090**

### **Dimensões e peso**

A tabela a seguir lista a altura, largura, profundidade e peso do Torre OptiPlex 5090.

#### **Tabela 2. Dimensões e peso**

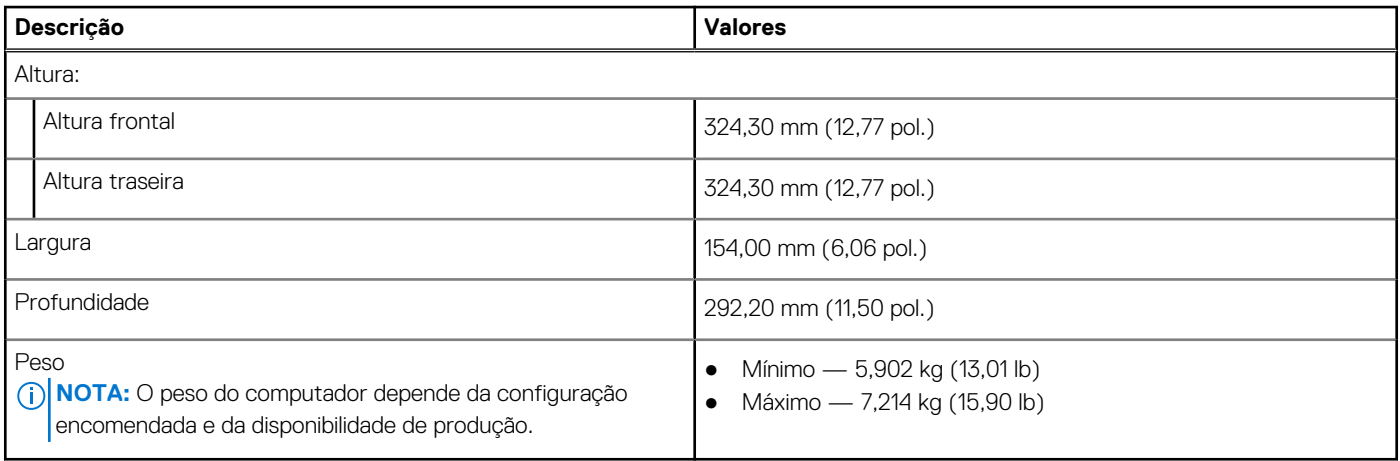

### **Processadores**

A tabela a seguir lista os detalhes dos processadores suportados pela Torre OptiPlex 5090:

**NOTA:** Os produtos Global Standard Products (GSP) são um subconjunto de produtos relacionados com a Dell e geridos mundialmente no que diz respeito a disponibilidade e às transições sincronizadas. Asseguram a disponibilidade da mesma plataforma para compras a nível global. Isto permite que os clientes reduzam o número de configurações geridas mundialmente, reduzindo, assim os custos. Também permite que as empresas implementem padrões de TI globais através do bloqueio de configurações específicas do produto a nível mundial.

Device Guard (DG) e Credential Guard (CG) são as novas funcionalidades de segurança que só estão disponíveis hoje no Windows 10 Enterprise.

Device Guard é uma combinação de funcionalidades de segurança para software e hardware de empresas que, quando configuradas em conjunto, bloqueiam as aplicações potencialmente maliciosas de um dispositivo. Se não for uma aplicação de confiança, não poderá ser executada.

A Credential Guard utiliza um tipo de segurança baseado na virtualização que isola os segredos (credenciais) para que apenas o software privilegiado do sistema possa ter acesso aos mesmos. O acesso não autorizado a estes segredos pode levar ao roubo das credenciais. O Credential Guard impede estes ataques protegendo as confusões das palavras-passe NTLM e os pedidos de suporte Kerberos Ticket Granting.

**NOTA:** Os números do processador não constituem uma medição do desempenho. A disponibilidade do processador está sujeita a alterações e pode variar consoante a região/o país

#### <span id="page-12-0"></span>**Tabela 3. Processadores**

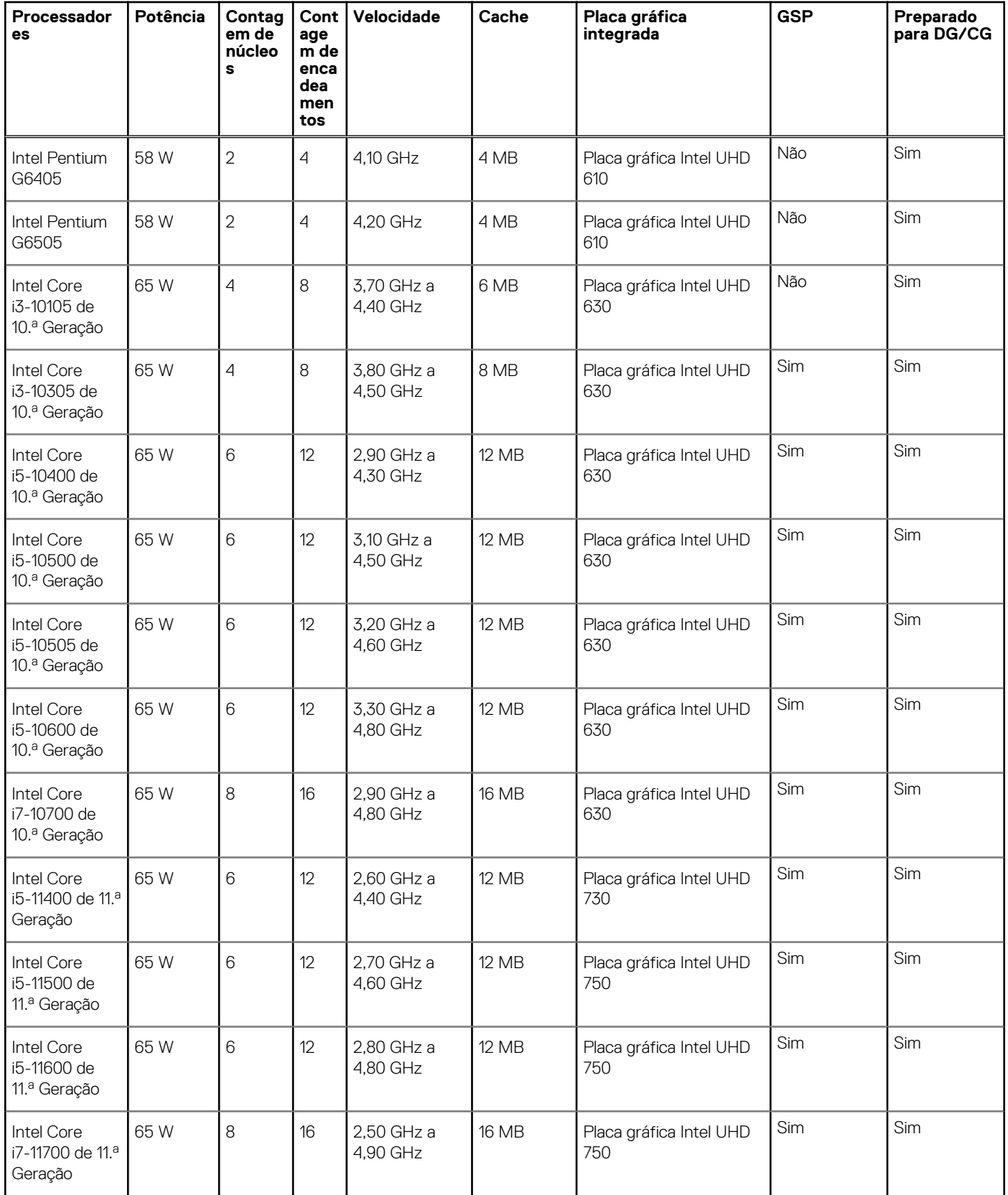

## **Chipset**

A tabela a seguir lista os detalhes do chipset suportado pelo Torre OptiPlex 5090.

#### <span id="page-13-0"></span>**Tabela 4. Chipset**

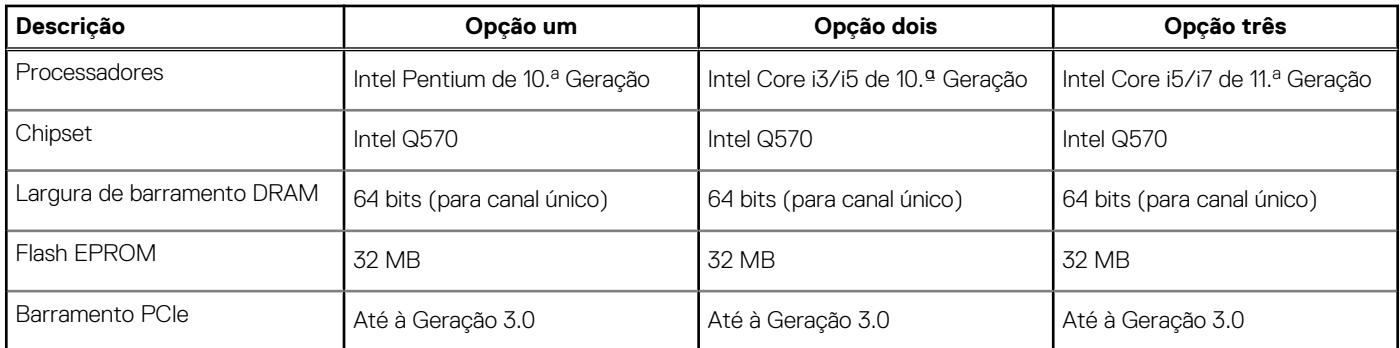

### **Sistema operativo**

O Torre OptiPlex 5090 suporta os seguintes sistemas operativos:

- Windows 11 Home, 64 bits
- Windows 11 Home National Academic, 64 bits
- Windows 11 Pro, 64 bits
- Windows 11 Pro National Academic, 64 bits
- Windows 10 Home, 64 bits
- Windows 10 Pro, 64 bits
- Windows 10 Pro Education, 64 bits
- Windows 10 IoT Enterprise 2019 LTSC (apenas OEM)
- Windows 10 CMIT Government Edition, 64 bits (apenas na China)
- Ubuntu 20.04 LTS de 64 bits
- Kylin Linux Desktop versão 10.1 (apenas na China)

### **Memória**

A tabela a seguir lista as especificações de memória do Torre OptiPlex 5090.

#### **Tabela 5. Especificações da memória**

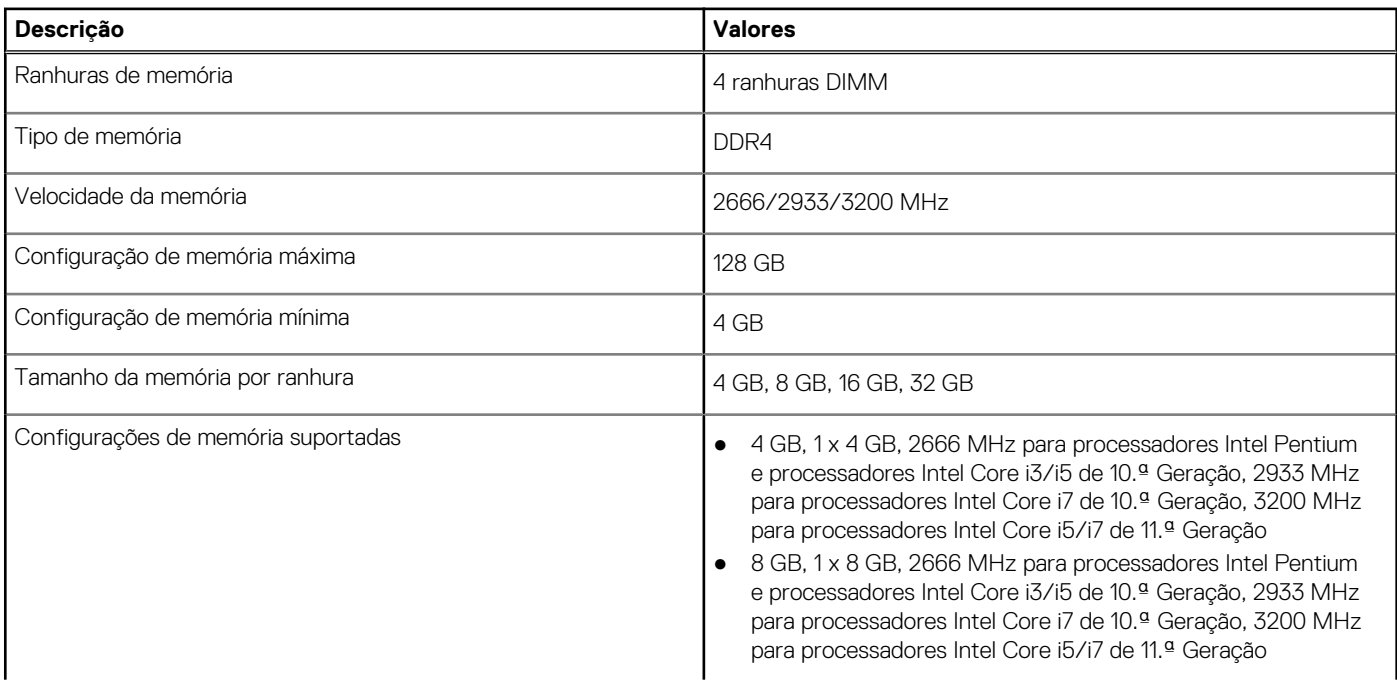

#### <span id="page-14-0"></span>**Tabela 5. Especificações da memória (continuação)**

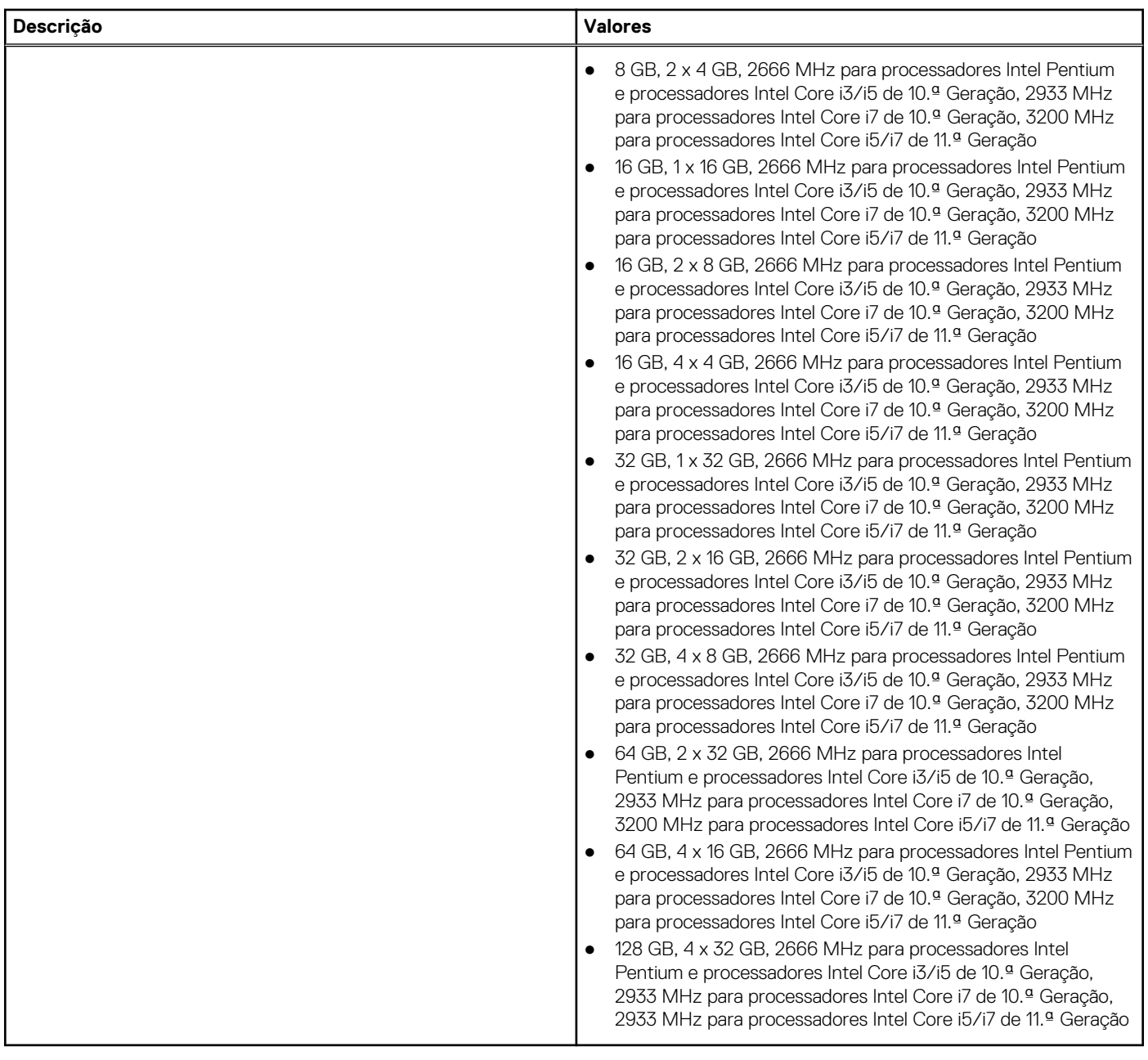

### **Matriz de configuração de memória**

#### **Configuração Ranhura XMM1 XMM2 XMM3 XMM4**  $4$  GB de DDR4  $\vert$  4 GB 8 GB de DDR4 4 GB 4 GB 8 GB de DDR4 8 GB 16 GB de DDR4 8 GB 8 GB 16 GB de DDR4 16 GB  $32$  GB de DDR4  $\begin{array}{|c|c|c|c|c|c|c|c|c|} \hline 8 & & 8 & & 8 & & 8 \text{GB} & & \text{B} & & \text{B} & & \text{B} \end{array}$

#### **Tabela 6. Matriz de configuração de memória**

#### <span id="page-15-0"></span>**Tabela 6. Matriz de configuração de memória (continuação)**

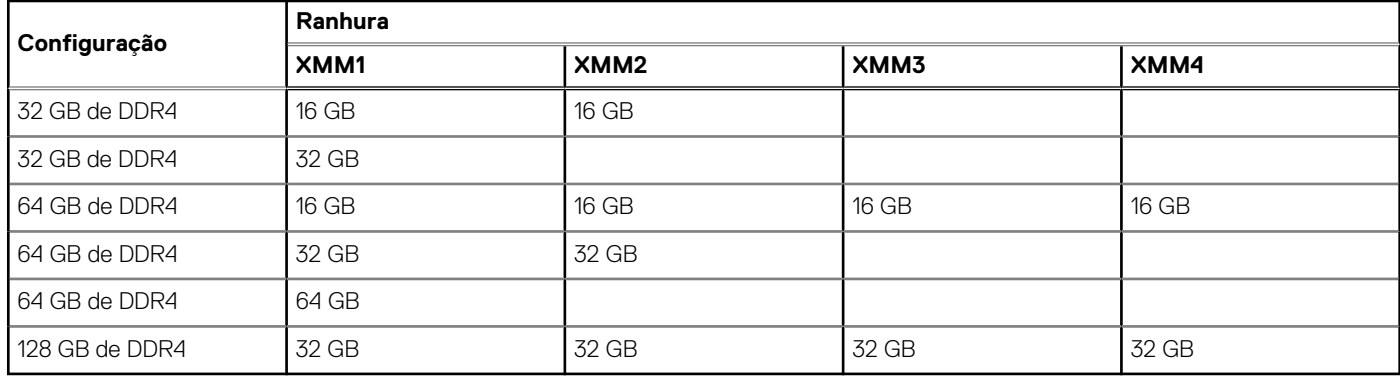

### **Memória Intel Optane**

A memória Intel Optane funciona apenas como acelerador de armazenamento. Não substitui nem adiciona nada à memória (RAM) instalada no computador.

**NOTA:** A memória Intel Optane é suportada em computadores que cumprem os seguintes requisitos:

- Processador Intel Core i3/i5/i7 de 7.ª Geração ou superior
- Windows 10 na versão de 64 bits ou superior
- Versão mais recente do controlador Intel Rapid Storage Technology

#### **Tabela 7. Memória Intel Optane**

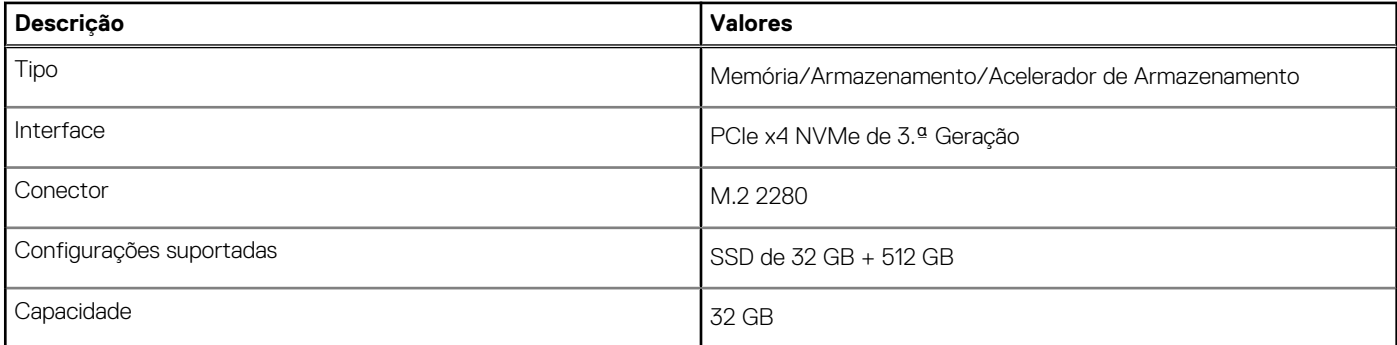

### **Portas externas**

A tabela a seguir lista as portas externas do Torre OptiPlex 5090.

#### **Tabela 8. Portas externas**

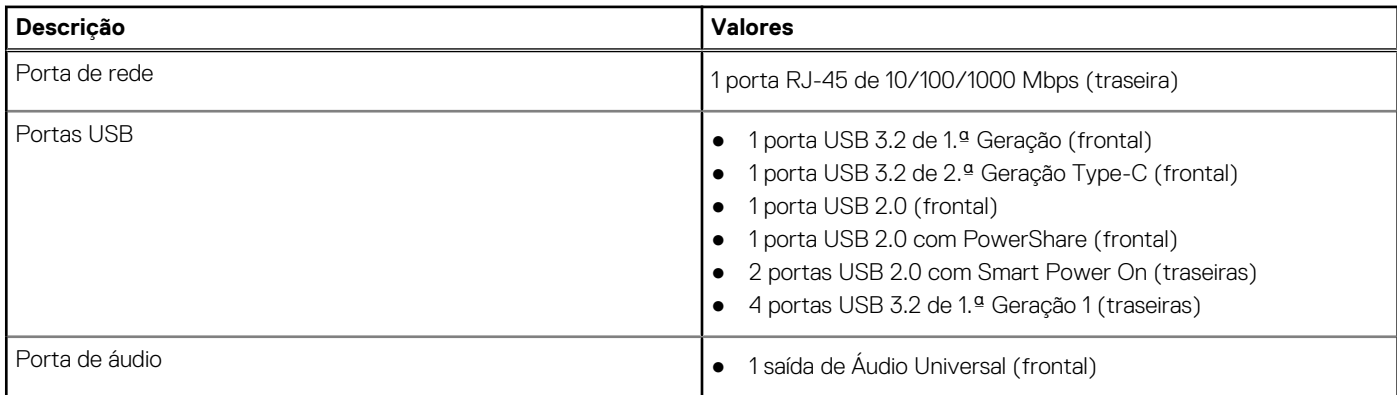

#### <span id="page-16-0"></span>**Tabela 8. Portas externas (continuação)**

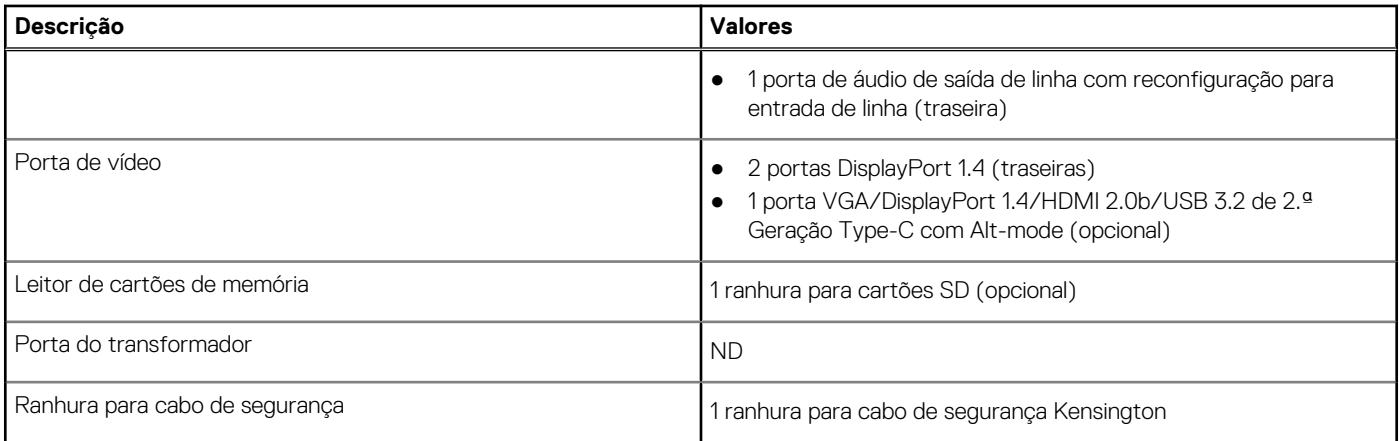

### **Ranhuras internas**

A tabela a seguir lista as ranhuras internas da Torre OptiPlex 5090.

#### **Tabela 9. Ranhuras internas**

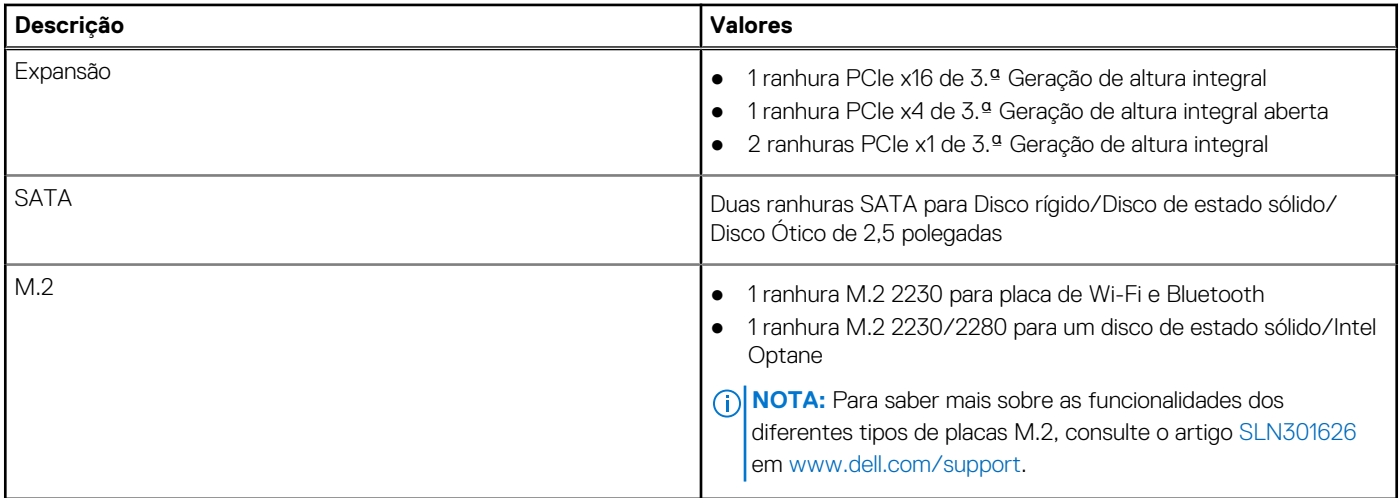

### **Comunicações**

#### **Ethernet**

#### **Tabela 10. Especificações Ethernet**

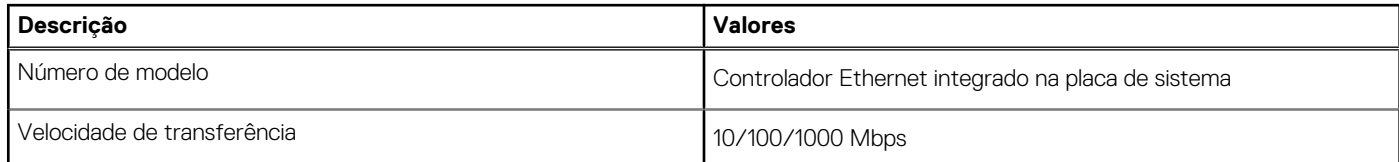

### <span id="page-17-0"></span>Módulo sem fios

#### **Tabela 11. Especificações do módulo sem fios**

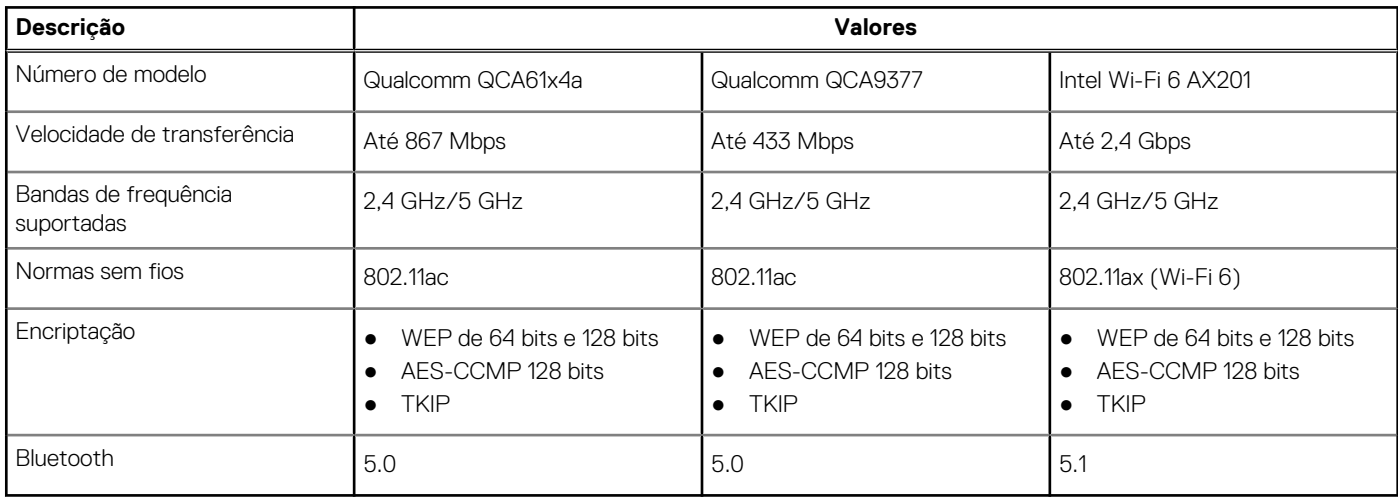

### **Áudio e Colunas**

A seguinte tabela lista as especificações de áudio do Torre OptiPlex 5090.

#### **Tabela 12. Especificações de áudio**

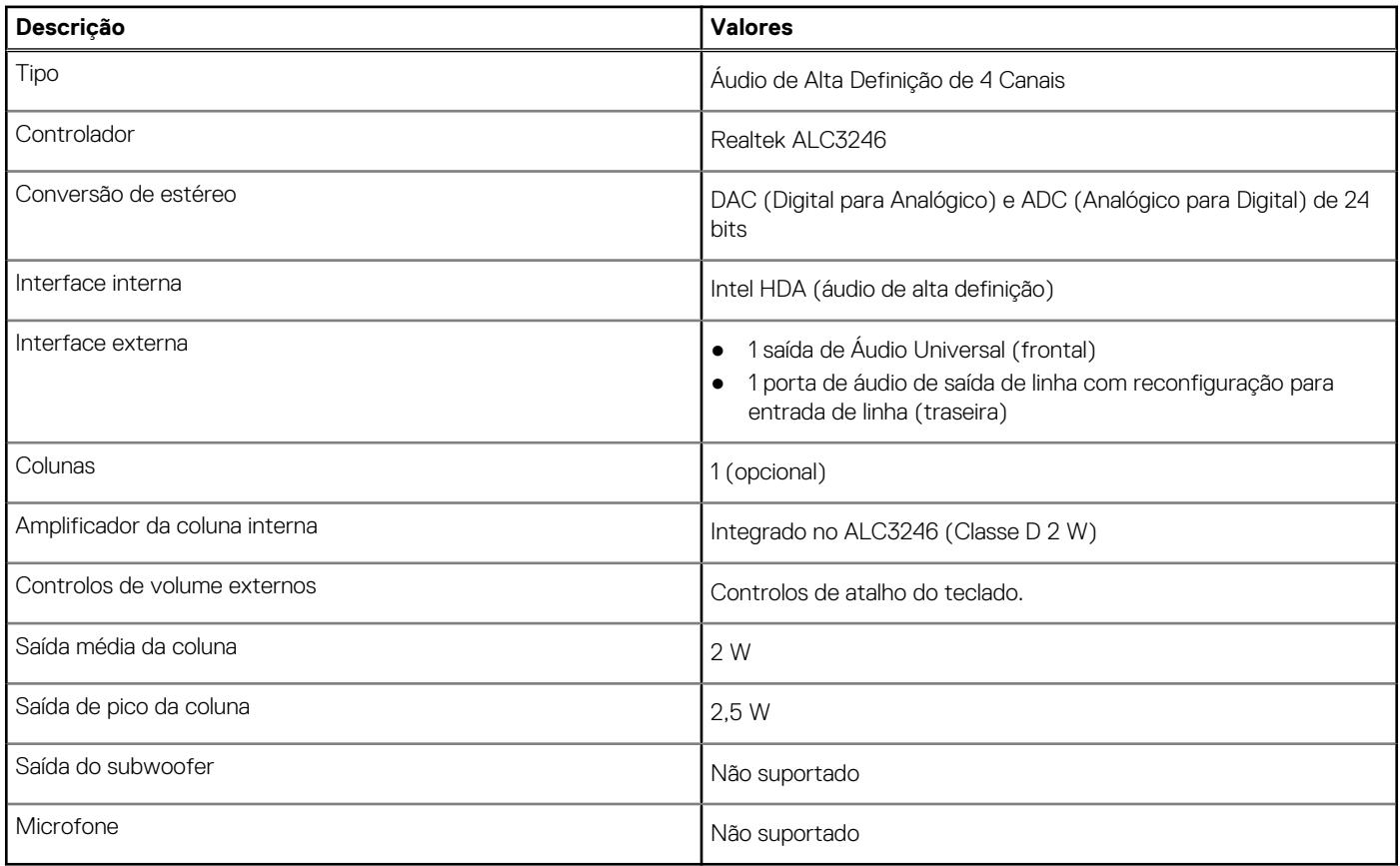

### **Armazenamento**

Esta secção apresenta uma lista das opções de armazenamento da Torre OptiPlex 5090.

O seu computador suporta uma das seguintes configurações:

#### **Tabela 13. Matriz de Armazenamento**

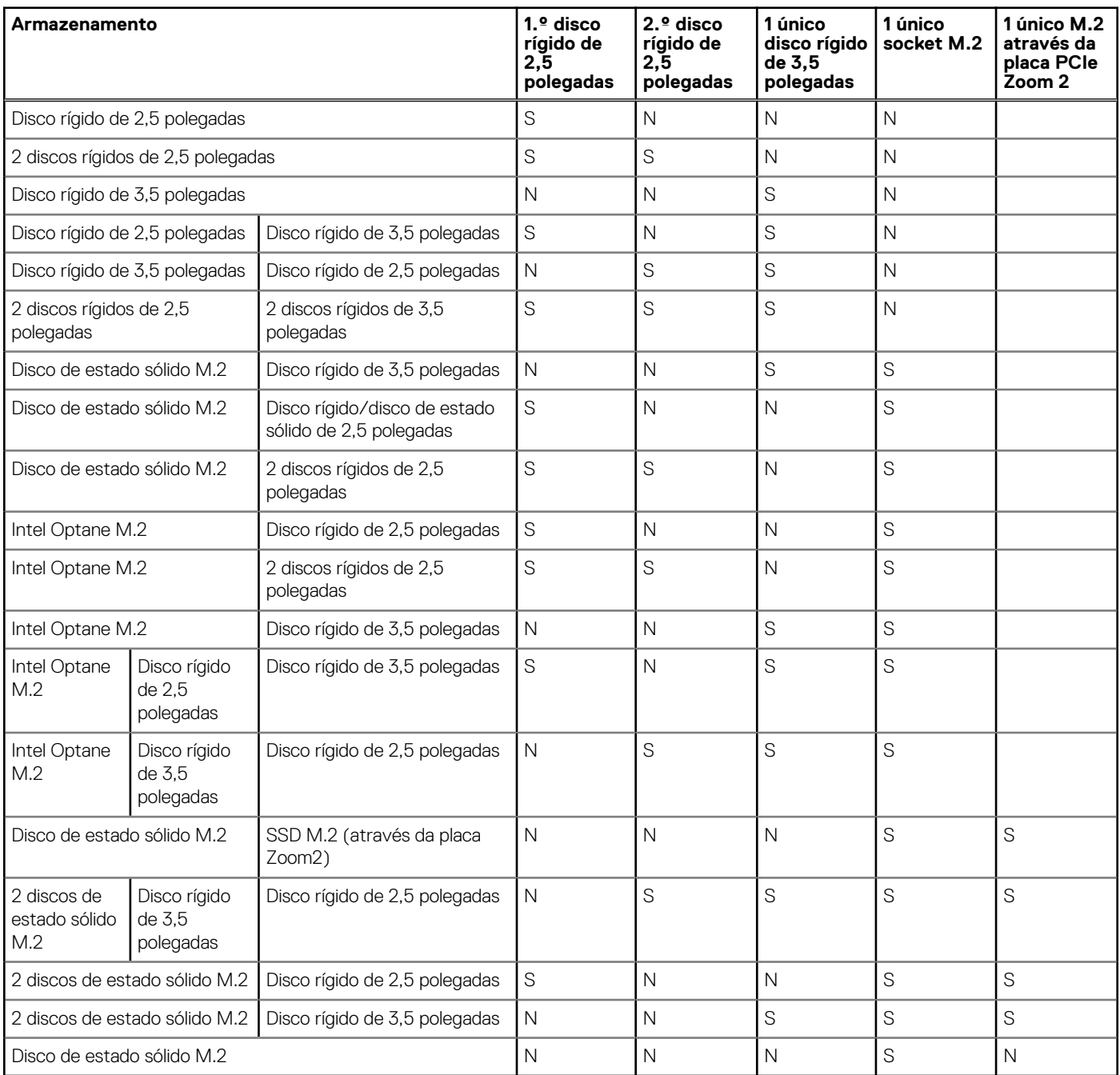

#### **Tabela 14. Especificações de armazenamento**

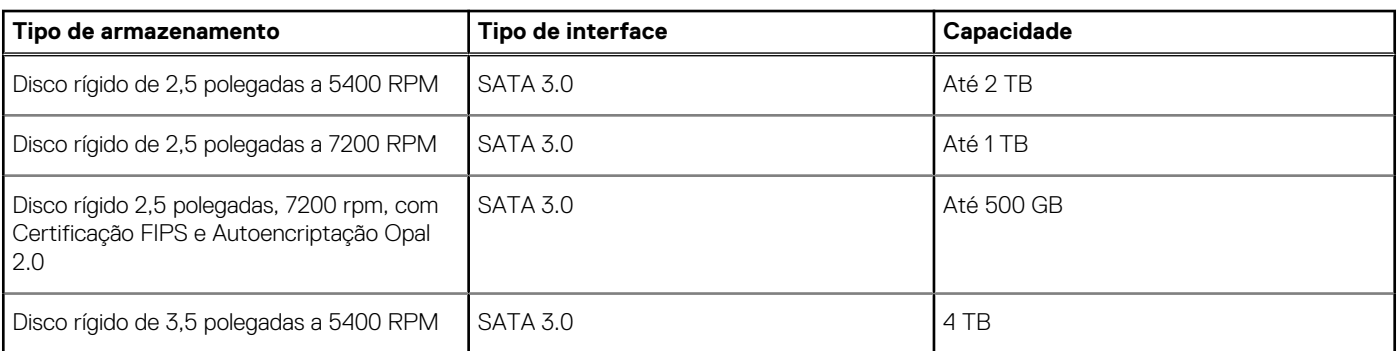

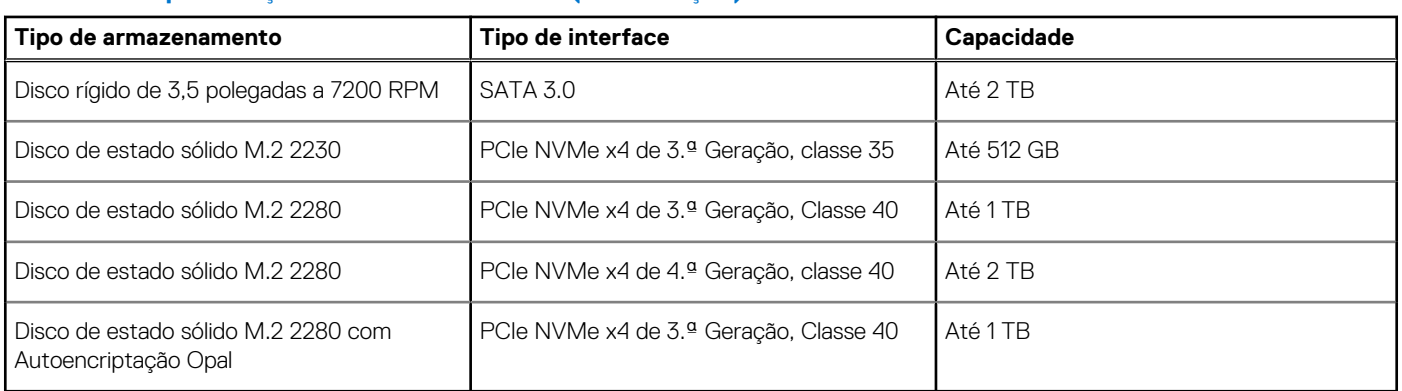

#### <span id="page-19-0"></span>**Tabela 14. Especificações de armazenamento (continuação)**

### **Potências nominais**

A seguinte tabela fornece as especificações da classificação de potência do Torre OptiPlex 5090.

#### **Tabela 15. Potências nominais**

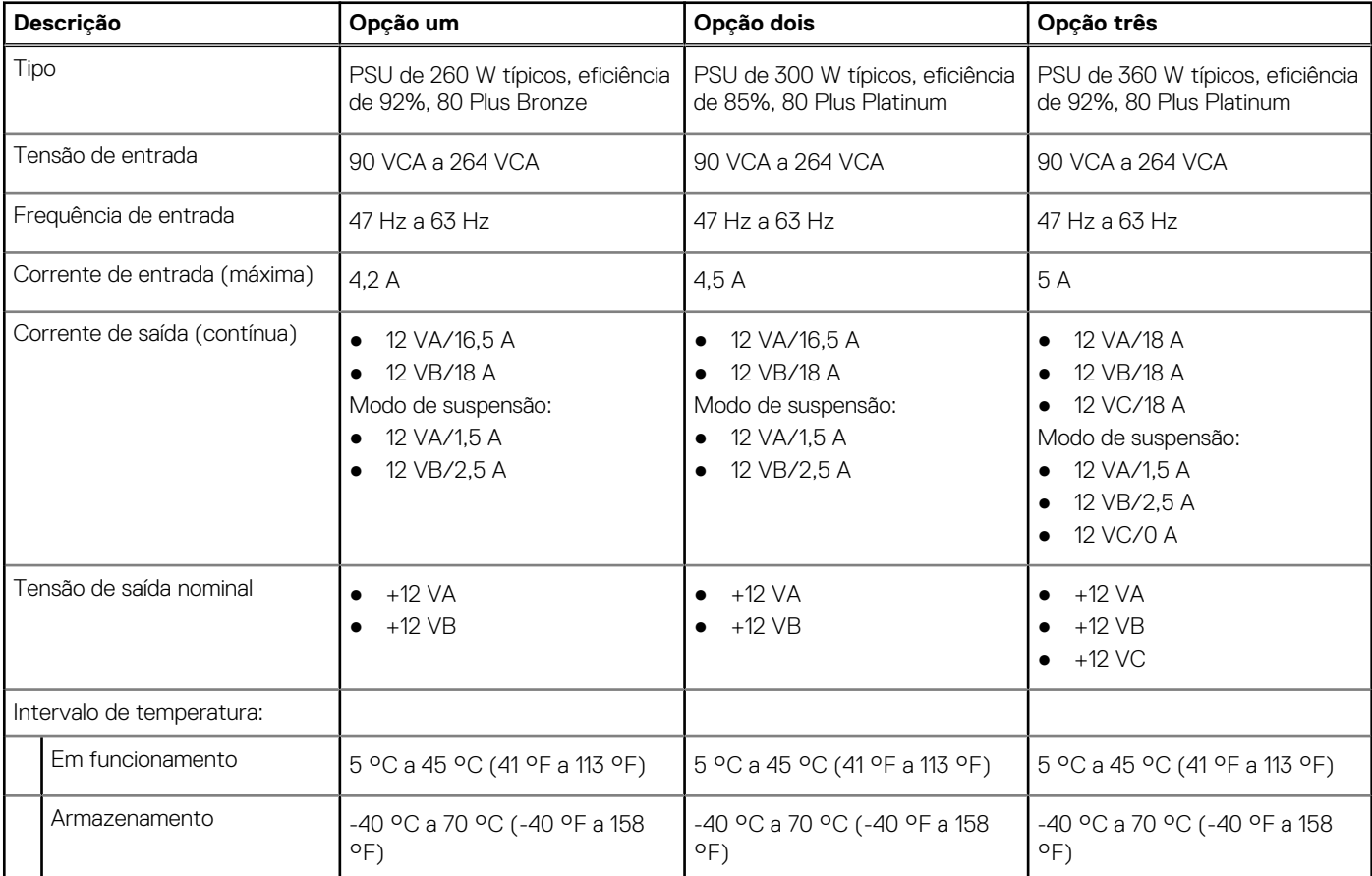

### **Especificações do cabo da fonte de alimentação**

#### **Tabela 16. Especificações do cabo da fonte de alimentação**

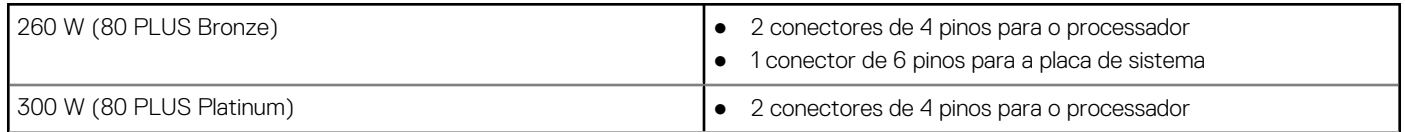

#### <span id="page-20-0"></span>**Tabela 16. Especificações do cabo da fonte de alimentação (continuação)**

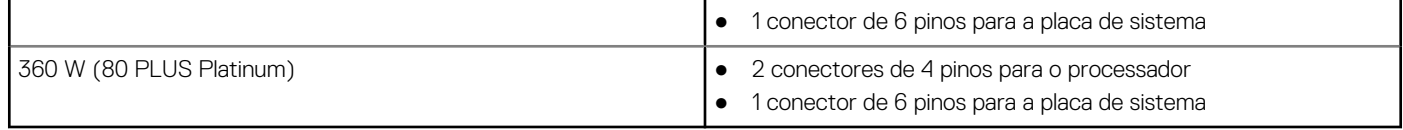

### **GPU — Integrada**

A tabela a seguir lista as especificações da GPU (Graphics Processing Unit) integrada suportada pelo Torre OptiPlex 5090.

#### **Tabela 17. GPU — Integrada**

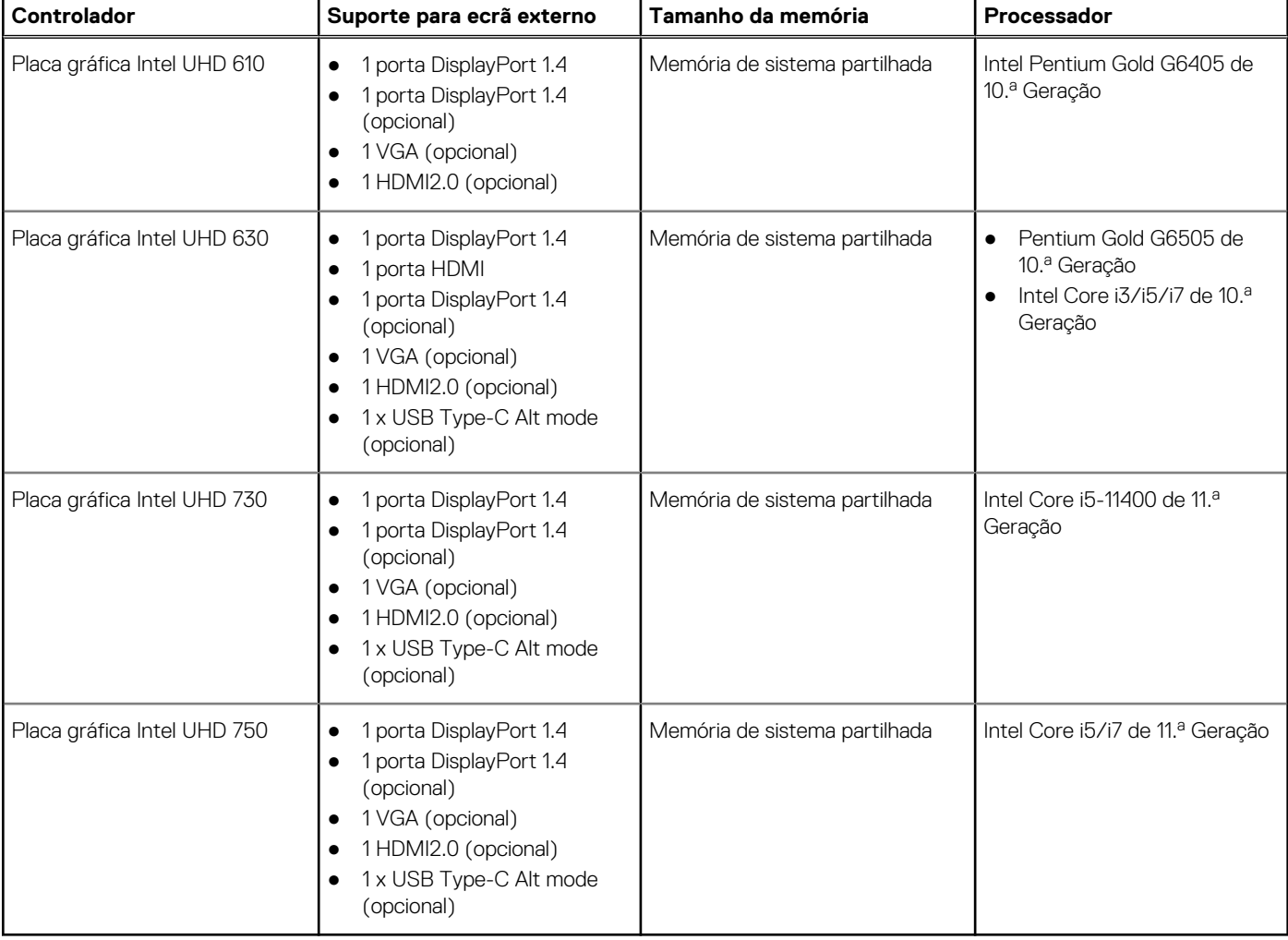

### **GPU—Independente**

A tabela a seguir lista as especificações da GPU (Graphics Processing Unit) independente suportada pelo equipamento Torre OptiPlex 5090.

#### **Tabela 18. GPU—Independente**

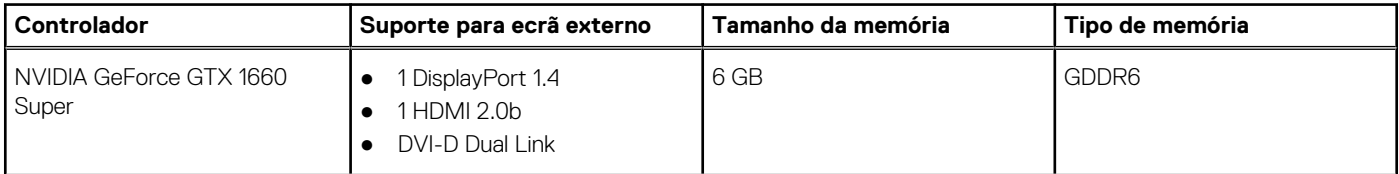

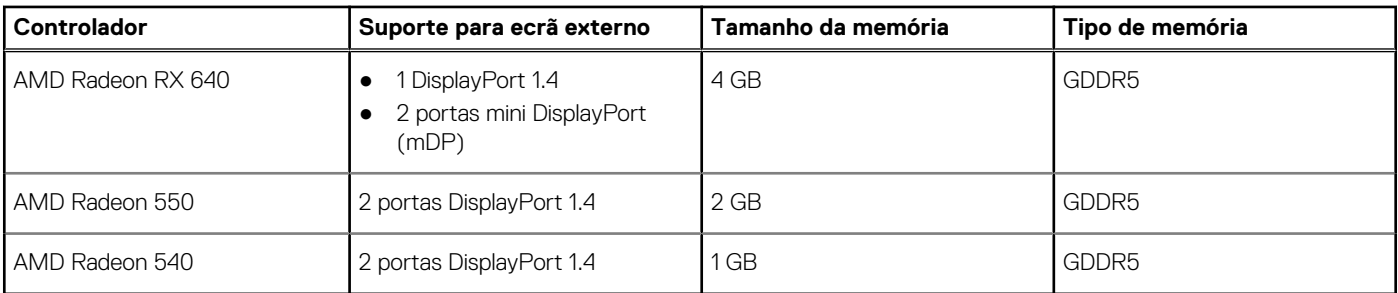

#### <span id="page-21-0"></span>**Tabela 18. GPU—Independente (continuação)**

### **Matriz de suporte de vários ecrãs**

#### **Tabela 19. Placa gráfica integrada**

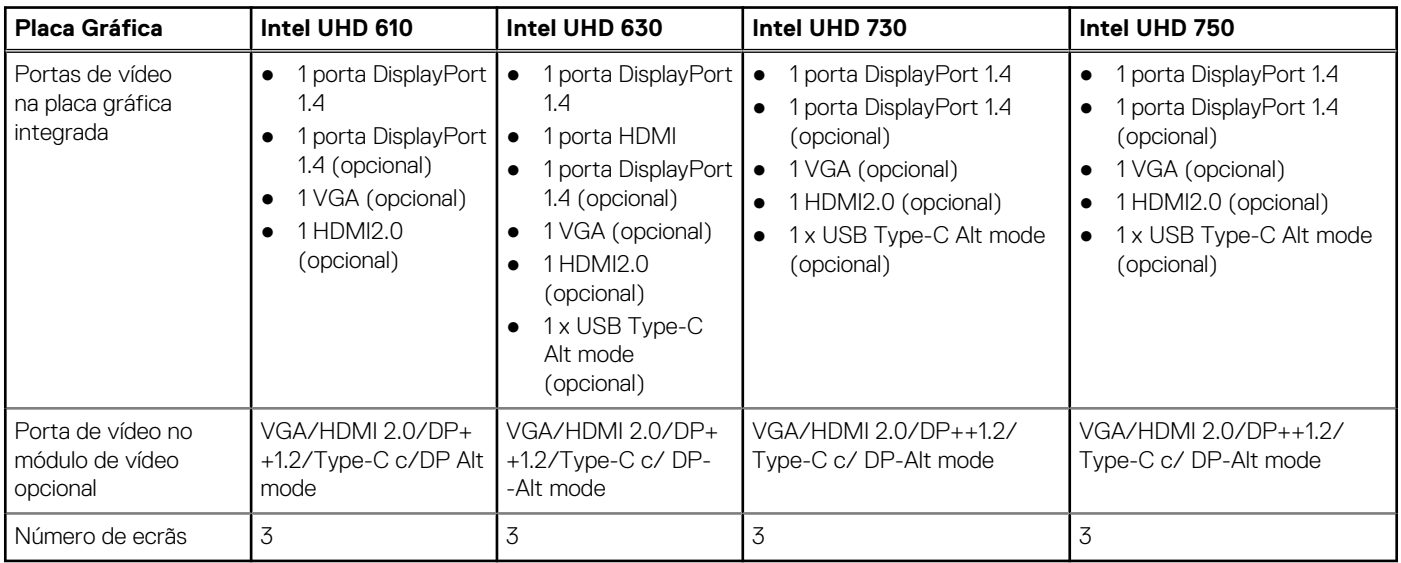

#### **Tabela 20. Placa gráfica independente**

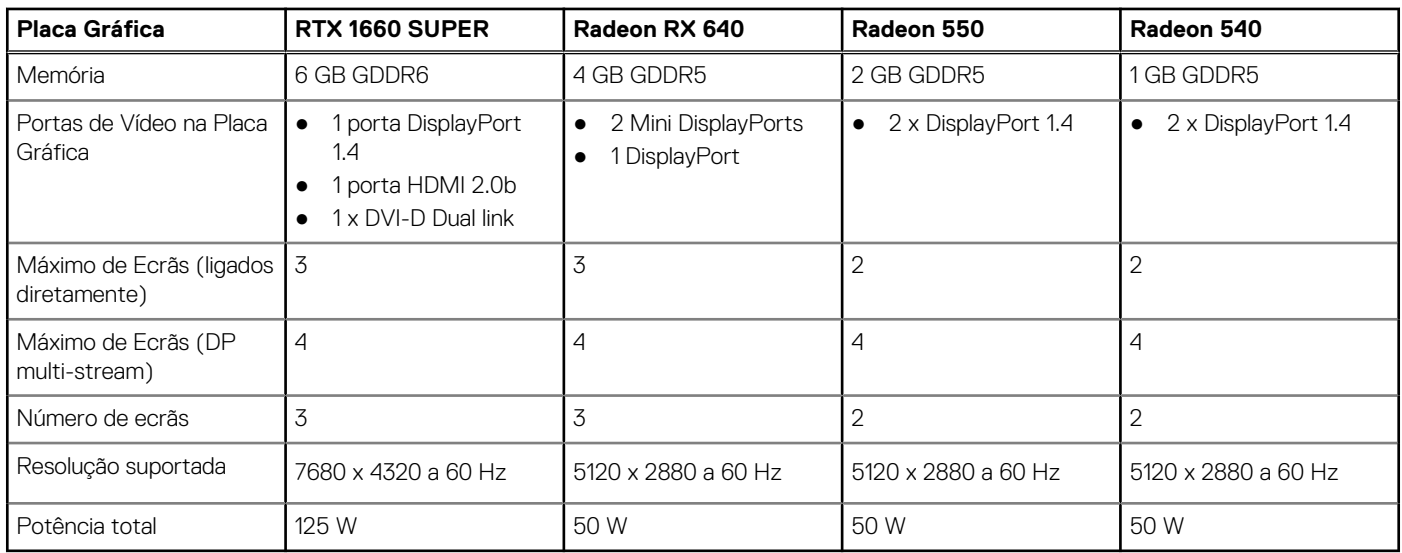

### **Ambiental**

A tabela a seguir lista as especificações ambientais suportadas pelo Torre OptiPlex 5090.

#### <span id="page-22-0"></span>**Tabela 21. Especificações ambientais**

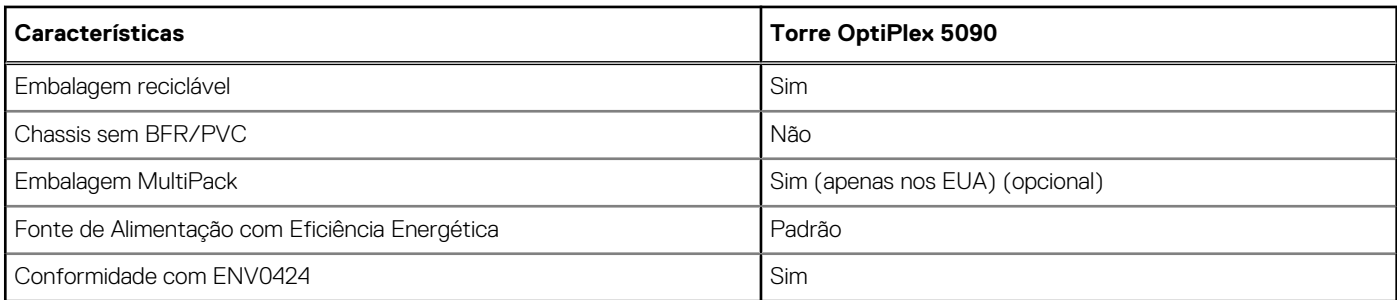

**(i)** NOTA: A embalagem de fibra com base em madeira contém um mínimo de 35% de teor reciclado por peso total de fibra com base em madeira. A embalagem que não é à base de madeira pode ser indicada como Não Aplicável.

## **Energy Star, EPEAT e Trusted Platform Module (TPM)**

#### **Tabela 22. Energy Star, EPEAT e TPM**

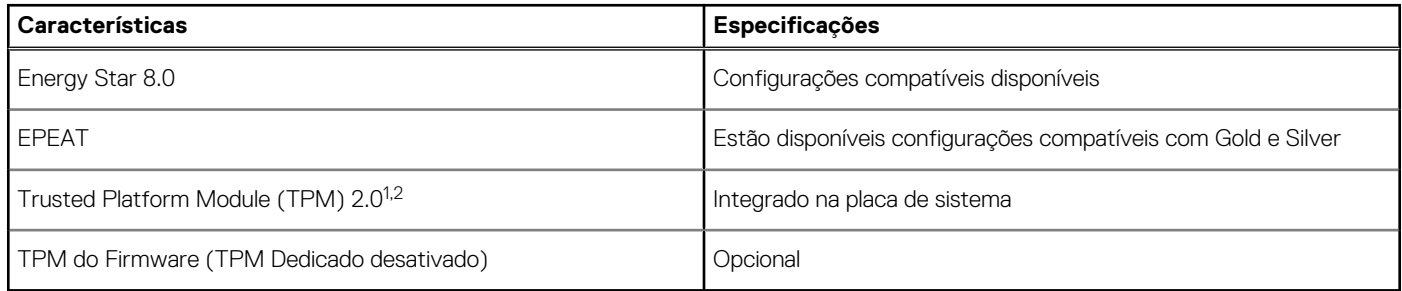

#### $\bigcirc$  NOTA:

<sup>1</sup>O TPM 2.0 possui certificação FIPS 140-2.

 $^{2}$ O TPM não está disponível em todos os países.

### **Condições ambientais de funcionamento e armazenamento**

Esta tabela lista as especificações de funcionamento e armazenamento do Torre OptiPlex 5090.

**Nível de contaminação pelo ar:** G1, como definido pela ISA-S71.04-1985

#### **Tabela 23. Características ambientais**

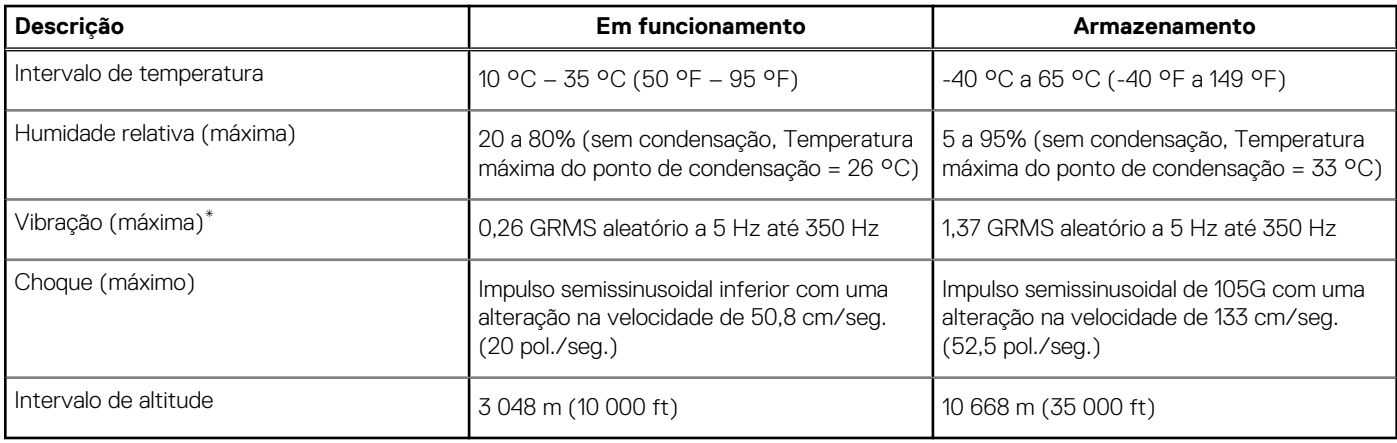

**AVISO: Os intervalos da temperatura de funcionamento e de armazenamento podem diferir consoante os componentes, pelo que a utilização ou o armazenamento do dispositivo fora destes intervalos pode afetar o desempenho de componentes específicos.**

\* Medida utilizando um espetro de vibração aleatória que simula o ambiente do utilizador.

† Medido com um impulso de meio-seno de 2 ms quando o disco rígido está a ser utilizado.

## **Obter ajuda e contactar a Dell**

### <span id="page-24-0"></span>Recursos de autoajuda

Pode obter informações e ajuda sobre os produtos e serviços Dell utilizando estes recursos de autoajuda online:

#### **Tabela 24. Recursos de autoajuda**

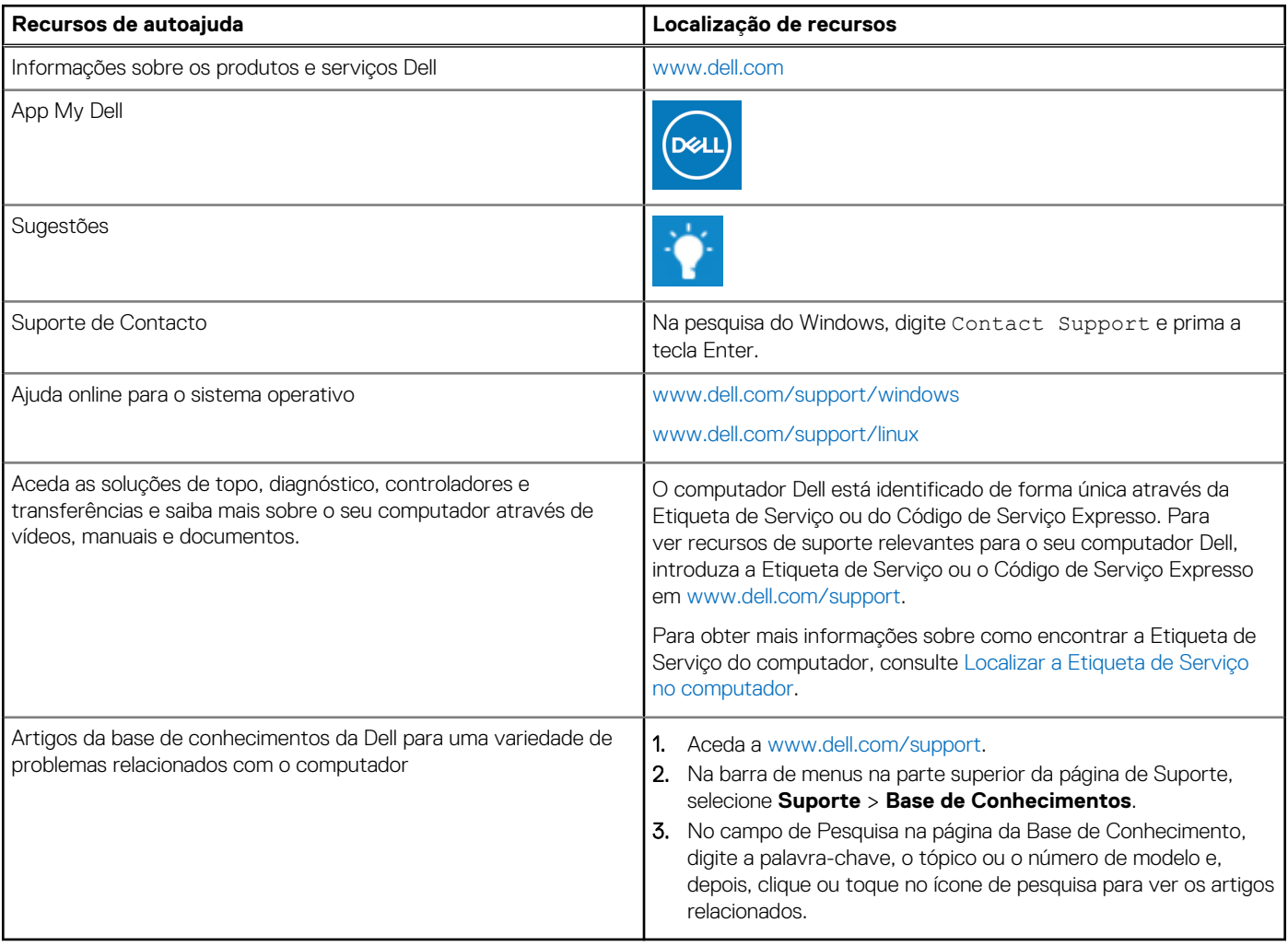

### Contactar a Dell

Para contactar a Dell relativamente a vendas, suporte técnico ou problemas relativos à assistência ao cliente, consulte [www.dell.com/](https://www.dell.com/contactdell) [contactdell.](https://www.dell.com/contactdell)

- **NOTA:** A disponibilidade varia de acordo com o país/região e produto e alguns serviços podem não estar disponíveis no seu país/ região.
- **(i)** NOTA: Se não tiver uma ligação ativa à Internet, pode encontrar as informações de contacto na sua fatura, na nota de compra ou no catálogo de produtos Dell.